# $How$  do I pair the  $eG$ with a  $H$ omePlug ada

## Overview

By default all HomePlug-compliant PLC devices use the same encryption of the box, any HomePlug-compliant device should be able to connect compliant device without any adjustments. However, if there are multip the same location, or if there are security concerns regarding PLC tra pair an eGauge with its HomePlug adapter. This is typically not requir

This article has instructions for pairing eGauge devices with their res Also included are instructions to rescue an "orphaned" device (that is an unknown encryption  $key$ ). These stæpprothy pipally remotely, and physical access to both the eGauge meter and the HomePlug.

In new installations, pairing is optional but not required. The eGau should communicate out of the box. If they do not communicate, th installation issue; pairing will not correct these issues.

The internal HomePlug MAC address may be different than the MAC meter label. For pairing EG4xxx meters, use a MAC address one hi on the label. The MAC address on the label is what the LAN will see that is one higher is used on the powerline network.

## Contents

#### [HomePlug B](#page-1-0)asics

 [What is HomePlug and ho](#page-1-0)w is it used?

 [Technical And Environmental C](#page-2-0)onsiderations

<span id="page-1-0"></span> [How Secure is HomePlug Com](#page-3-0)munication?

Changing the HomePlug Encryption Key (pairing)

 [Push Button Method \(EG3](#page-4-0)01x meters)

 [LCD Method \(EG41x](#page-5-0)x meters)

 [HomePlug Adapter Push B](#page-6-0)utton Timing

[Push Button Pairing](#page-7-0) Process

[Pairing through the eGauge u](#page-8-0)ser interface

[Recovering an Orphane](#page-10-0)d Device

 [Via eGau](#page-10-0)ge UI

 [Via Vendor S](#page-12-0)oftware

## HomePlug Basics

## What is HomePlug and how is it used?

HomePlug is a Power Line Communications (PLC) specification used to over standard power lines. Thus, all HomePlug devices are PLC device HomePlug. It is commonly used to create a network bridge in a location or is not convenient. Think of the HomePlug adapter as a "translator" signal into a form which can be sent over existing power lines, and vious may commonly be referred to as "HomePlugs", although this can be confunding.

HomePlug adapters are commonly mistaken for wireless (WiFi) devices. adapters have no wireless component. A physical connection to an Ethernet) is required.

Typically, one HomePlug adapter is connected to a router with Interne placed elsewhere in the building so Ethernet-capable network devices meters have a built-in HomePlug adapter, so only one HomePlug adapt eGauge. Examples of common HomePlug adapters are shown below:

<span id="page-2-0"></span>[TRENDN](https://kb.egauge.net/uploads/images/gallery/2020-11/image-1605821391261.png)et TPL-406E

[Older \(legacy\) HomePlug adapters. No longer available through eGau](https://kb.egauge.net/uploads/images/gallery/2020-10/image-1602184743920.png)g sites.

## Technical And Environmental Considerations

Phasing HomePlug communication travels along the phase connected t HomePlug adapter must be plugged into an outlet on the same phase a <span id="page-3-0"></span>HomePlug to the wrong phase can cause issues with communication sp

Signal Deterioration and LHosmePlug signals can be filtered out by surge noise filters, and will deteriorate as the length of wire between the eC outlet increalsheiss. articbe ers several potential causes for HomePlug com

Voltage Limitation  $B$ he HomePlug AV adapters sold by eGauge Systems voltages up to 240Vac (50 or 60Hz).

Although it is not recommended, eGauge Systems LLC stocks a powere 277V/480V services which will step down 277Vac down to 120Vac. The 25VA, suitable for powering several small devices with a combin[ed](https://kb.egauge.net/books/egauge-hardware-product-pages/page/powered-enclosure-kit-%28277480vac%29) iso [pag](https://kb.egauge.net/books/egauge-hardware-product-pages/page/powered-enclosure-kit-%28277480vac%29)efor more information.

Multiple HomePlugs on a NetA wosrik gle HomePlug adapter can support up devices (eGauge meters) under ideal conditions. Communication may b

Issues can arise if there are multiple HomePlug adapters connecte For example, if two eGauge meters and two HomePlugs are connect a network loop may occur. The solution is to pair each meter with adapter.

## How Secure is HomePlug Communication?

EG4xxx and EG301x models use the HomePlug Green PHY specification devices using the HomePlug AV standard. This standard uses 128-bit  $\ell$ 

eGauge2 models use the HomePlug 1.0 specification and are compatib HomePlug 1.0 standard. This standard uses 56-bit DES encryption.

HomePlug 1.0 compliant adapters are considered obsolete, and are by eGauge Systems. Replacing eGauge2 meters Tibs is eacrot into the centered by edge. information.

The range of a HomePlug signal is usually restricted to a single buildi utility transformers will completely filter the HomePlug signal. For thi third party intercepting HomePlug communication. Furthermore, due to standard, even if the HomePlug signal were detectable it would be exc party device to interpret the point-to-point traffic between two HomeP most owners of HomePlug devices, privacy of communication is assure

<span id="page-4-0"></span>Even if a neighbor could pick up the HomePlug signal, any traffic other than broadcast traffic is difficult to snoop on because the transmission-characteristics of power-lines is so poor that, in practice, communication between any pair of devices cannot be picked up by a third device. In other words, the worst that could happen in such a scenario is that the neighbor could pick up some broadcast traffic or could use your Internet connection for their own purposes.

For extra security and when using HomePlug devices in an apartment or condo or where multiple residences may be powered by a single transformer, it is possible to set a new encryption key to "pair" HomePlug devices. The default key can be changed under **Settings -> HomePlug** (all models) or by using push-button pairing (some models).

HomePlug 1.0 devices use the default key **HomePlug**

HomePlug AV devices use the default key **HomePlugAV**

## Changing the HomePlug Encryption Key (pairing)

All HomePlug AV devices (including the eGauge meter) ship with the same default encryption key, meaning all HomePlug AV devices can pair with one another out of the box. However, it may be desirable to pair a specific eGauge and HomePlug adapter (eg, to prevent network loops or increase security). Once paired, the eGauge and HomePlug will only see one another, and will *not* be able to communicate with other HomePlug AV devices. The method to enter pairing depends on the meter model.

## Push Button Method (EG301x meters)

EG301x meters feature push button pairing. With this option, the eGauge and a HomePlug can be paired without network access to the meter.

Physical access to the eGauge meter is required. Depending on the installation, there may be a risk of electric shock.

EG301x meters have a small push button located to the right of the Ethernet port. The push button is recessed behind a small hole. Use a 0.8mm paper clip or similar instrument to access the push button. This push button can be used to initiate join mode, leave mode, or factory reset the meter. The function depends on how long the push button is held down. The timing windows for each function are listed below.

<span id="page-5-0"></span>Note that the status LED is used to indicate which function is currently selected; releasing the push button activates that function.

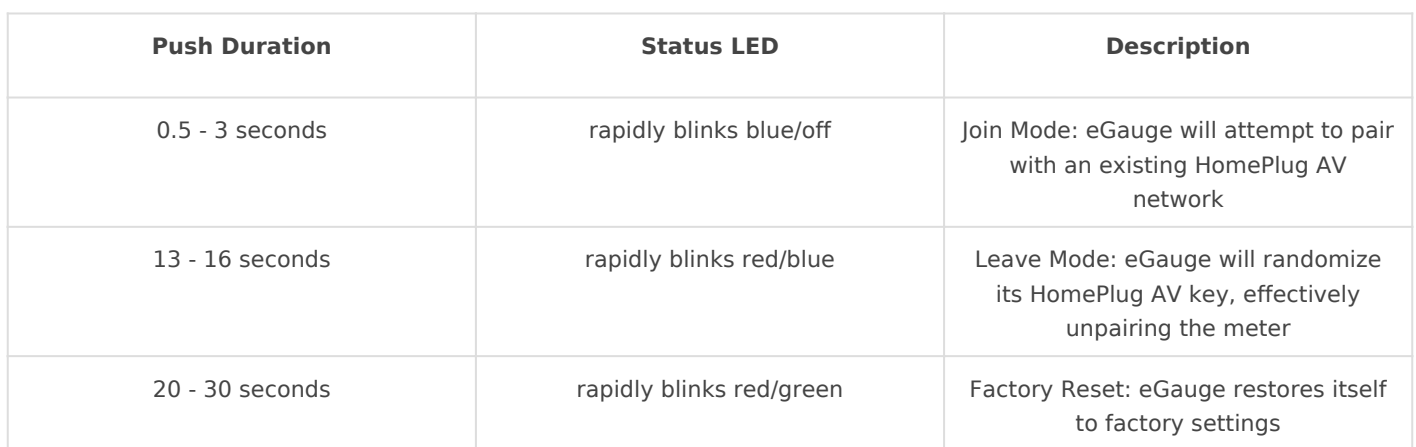

## EG301x Push Button Timing

Continuing to hold the push button for longer than 30 seconds will skip all functions without making any changes. Note that the timing window for these functions are very tight. It's crucial to release the push button as soon as the desired color code presents itself.

A factory reset will reset all settings on the meter and result in the loss of any recorded data.

## LCD Method (EG41xx meters)

EG41xx meters feature an external LCD and multi-position switch. With this option, the eGauge and a HomePlug can be paired without network access to the meter. No special tools are required.

Physical access to the eGauge meter is required. Depending on the installation, there may be a risk of electric shock.

Using the multi-position switch, navigate to the HomePlug menu. Starting from the default "list of registers" view:

Press the button in once.

Toggle left or right until "Settings" is highlighted. Press the button in once.

Toggle left or right until "HomePlug" is highlighted. Press the button in once.

There are three options of interest under the "HomePlug" menu. Press the button in once to select the appropriate option.

#### EG41xx HomePlug Menu Options

<span id="page-6-0"></span>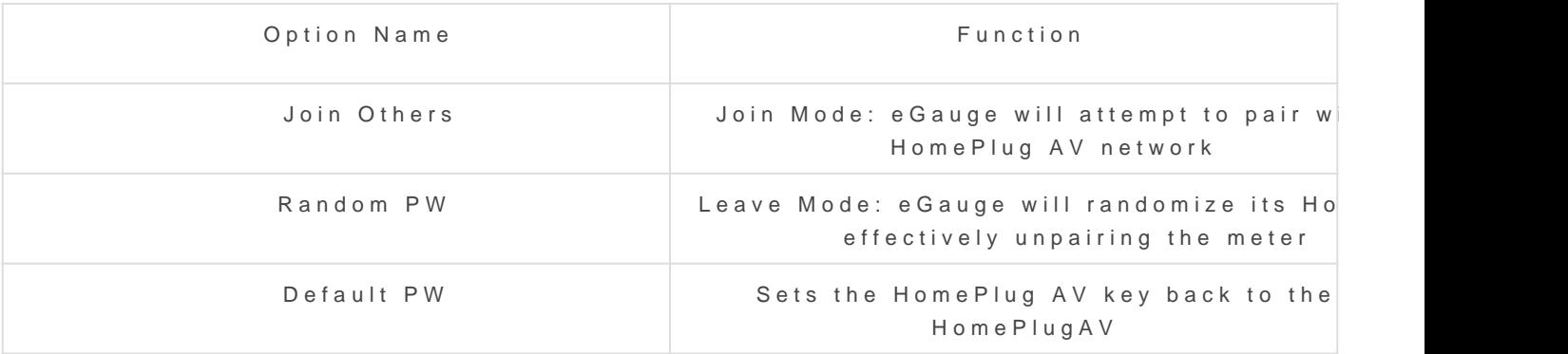

The full manual on the EG4xxx LCDhean be found

## HomePlug Adapter Push Button Timing

Most HomePlug AV adapters will have a push button which can also be leave mode. Note that the timing windows vary across models and man windows below are for adapters commonly sold by eGauge Systems; it consult the manufacturer's documentation for other models.

## TRENDNet TPL-406E HomePlug AV

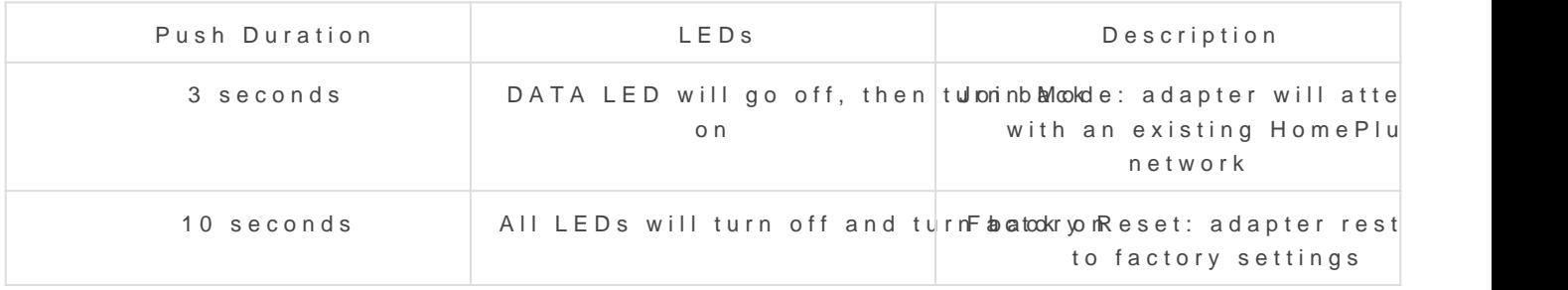

### Actiontec PWR-500/PWR-200 HomePlug /

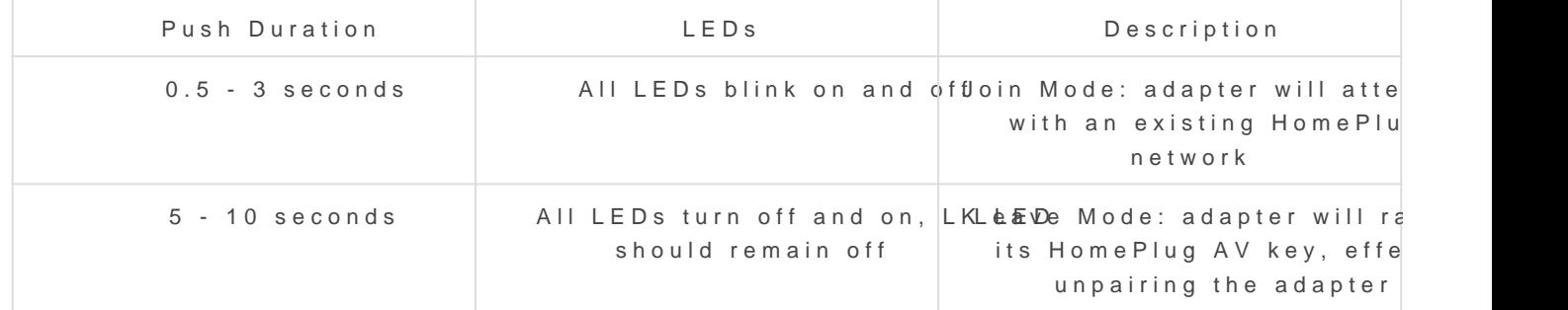

#### TP-Link TL-PA2010 HomePlug AV

<span id="page-7-0"></span>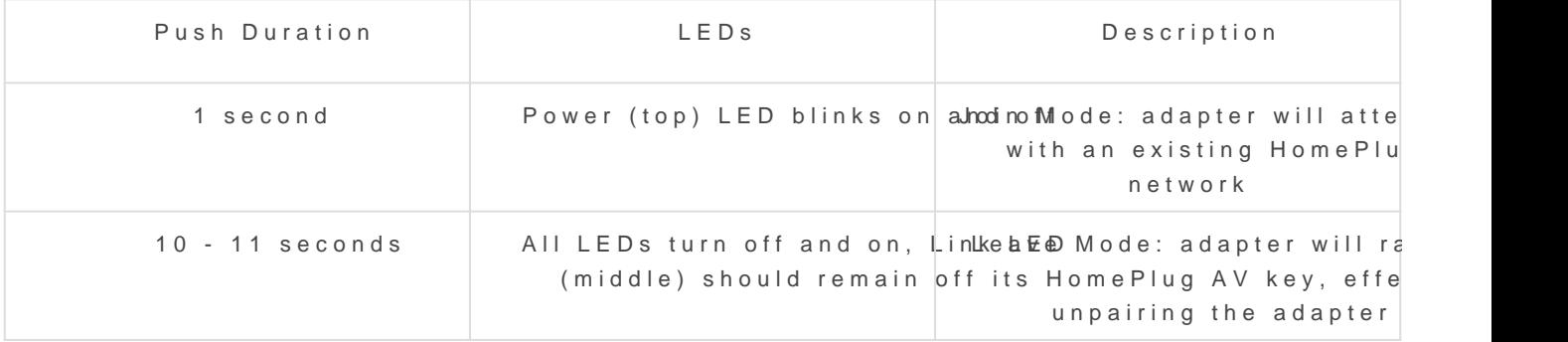

## Push Button Pairing Process

To pair an eGauge with an adapter, follow the steps below. Make sure for your HomePlug model and eGauge model.

1. Verify the HomePlug AV adapter and eGauge meter are powered and range (about 100' of wiring odisticance, sight). The HomePlug AV adapter to the internet, but this is not required at this time.

2. Enter Leave Mode on the eGauge metebruttusme plaeripnugs hnstructions 801; meters and  $\texttt{ltG}\oplus$  pairing instructions  $\texttt{erG}$  and  $\texttt{st}$  and  $\texttt{td}$ 

3. Enter Leave Mode on the HomePlug adapter. If using a supported Heme [push button timin](#page-6-0)g ababvle. If using an unsupported adapter, refer to the adapter.

4. Enter Join Mode on the eGauge metebrut blosne pulse innings hnstructions  $66301x$ meters and  $\texttt{ltG}\oplus$  pairing instructions  $\texttt{GrGs41xx}$  meters.

5. Enter Join Mode on the HomePlug adapter. If using a supported Home [push button timin](#page-6-0)g ababvle. If using an unsupported adapter, refer to the adapter.

The devices will now pair. The pairing process can take  $5 - 120$  seconds strength. When the devices have paired, the LK or link light on the Ho On the EG301x meters, the status LED will turn green (solid green if r <span id="page-8-0"></span>available, blinking green if an internet connection is available). On th house icon will appear in the upper left corner of the LCD screen.

## Pairing through the eGauge user interface

If physical access to the eGauge meter is not available, it is also pos HomePlug through the eGauge user interface. Valid credentials are required the eGauge must be within range of the HomePlug adapter (about 100' the only pairing option for older eGauge2 meters.

If desired, it is possible to pair multiple eGauge meters with a sin using this process.

If a mistake is made during this process, the eGauge may no longe this point, the only way to restore connectivity would be to attemp HomePlug using the push button pairing process. For eGauge2 met

to follow the steps rencother ing an orphane"d scheeckione.

To pair devices through the eGauge UI, you will need the Device ID ard device (eGauge meter or HomePlug adapter) you wish to pair. To locat Device ID for your eGauge, check the info label on the meter itself.

On the EG301x and eGauge2 meter lines the info label is located o (opposite the front label).

On the EG41xx meter line the info label is located on the side of t ports).

The exact label for the HomePlug adapter will vary depending on the n most HomePlug adapters, the label is located on the back of the adapt Also note that various HomePlug manufacturers may call the Device ID including PWD and DEK.

Make a note of this information, then make sure that everything is reinstalled and connected and connected and connected and connected and connected and connected and connected and connected and connected and connected and properly.

When pairing through the UI, the HomePlug encryption key will be meter used to initiate the configuration process. Once the key is c

#### UI Pairing Process

1. Connect to the eGauge meter.

2. Navigate to the HomePlug configuratSentt praggse-under mePlug

3. A list of devices within range will appear. Find the MAC address wh you wish to pair, and enter the Device ID (or DEK, PWD, etc) for that

4. Repeat step 3 for any other devices you wish to pair. Note that the wilhotappear in this list, which is normal.

5. Choose a new password (encryption key) for the HomePlug network. HomePlugAV if you use the default key, any HomePlug device will be all network.

6. Click "Save" at the bottom of the page and enter your credentials. up to 30 seconds. If the process was successful, a confirmation messa was unsuccessful, an error message will appear and no changes will b

#### An eGauge paired with a single HomePlug adapter. Noten the Enfactory is default

<span id="page-10-0"></span>An eGauge paired with a HomePlug and another eGauge meter. Agai Encryption Key.

An eGauge paired with a HomePlug adapter at a location with two Ho preventing a HomePlug loop.

## Recovering an Orphaned Device

It's possible that a device (EG301x or HomePlug adapter) may have an encryption key, and no method of reverting to the factory default key. "orphaned" devices, as they can no longer connect to any HomePlug ne There are two ways to recover orphaned adapters: via the eGauge UI, provided by the HomePlug manufacturer.

#### Via eGauge UI

It's possible to use the UI pairing process to set the device back to th encryption key. Note that this process can be used for eGauge meters

This process is only necessary for orphaned EG301x or eGauge2 m EG41xx meters, simply use the LCD interface to reset the HomePlu [her](#page-5-0)e.

To begin, make a note of the MAC address and Device ID (or DEK, PW device. Make sure the orphaned device is reinstalled, powered on, and wiring distance).

1. Connect to the eGauge meter

2. Navigate to the HomePlug configuratSentipragese-undermePlug

3. A list of devices will appear. Ignore the list for now, and look for the address of invisible device" field.

4. Enter the MAC address of the orphaned device. MAC addresses show  $($  :  $)$  .

5. Click "Add MAC". A new entry for the orphaned device will appear in

6. In the list of devices, locate the manually-added device (the Vendo <manual>). Enter the Device ID (or DEK, PWD, etc) for that device.

7. Choose a new password (encryption key) for the HomePlug network. HomePlugAV if you use the default key, any HomePlug device will be all network. This is probably desired when rescuing an orphaned device.

8. Click "Save" at the bottom of the page and enter your credentials. up to 30 seconds. If the process was successful, a confirmation messa was unsuccessful, an error message will appear and no changes will b

Example of an orphaned device recovery in process. Note the Encryp default value.

#### <span id="page-12-0"></span>Via Vendor Software

The software below is not written or maintained by eGauge System regarding functionality. When using a third party adapter, it may b correct software from that adapter's manufacturer.

For HomePlug AV adapters from TP-Link, the software located at the f issues with the software, contact TP-Link directly.

[https://www.tp-link.com/us/support/download/](https://www.tp-link.com/us/support/download/tl-pa2010/#Utility)tl-pa2010/#Utility

Please vkbitegauge. het the most up-to-date documentation.